## Меню "Сервис"

Количество клавиш на клавиатуре кассы ограничено, что в ряде случаев не позволяет назначить все необходимые действия. Меню "Сервис" предназначено для назначения списка действий на одну клавишу для определенного контекста.

Для настройки меню "Сервис" необходимо в утилите администрирования Yuki на настроить клавишу "Меню "Сервис" с командой COMMAND\_SERVICE\_MENU. О настройке действий подробнее можно прочитать в разделе "[Настройка действий"](http://docs.artix.su/pages/viewpage.action?pageId=10649696).

Список действий, которые будут доступны пользователю при вызове меню "Сервис", включает в себя:

- действия, которые разрешены пользователю;
- действия, которые могут выполнены в текущем режиме.

## Примеры

Кассиру запрещено сторнировать позицию - действие не отображается в меню "Сервис" для данного пользователя, но доступно для пользователя с правами на действие сторно.

В режиме оплаты запрещен выбор товара из списка - действие не отображается в меню в данном контексте.

Чтобы действие отображалось в меню "Сервис", необходимо в утилите администрирования Yuki снять флаг "Не отображать действие в меню "Сервис"".

Отображение меню "Сервис" доступно в следующих контекстах:

- формирование товарной части документа,
- оплата чека,
- сдача,

O)

- закрытый чек,
- внесение/выем денег.

При нажатии клавиши меню "Сервис" на экран выводится список действий:

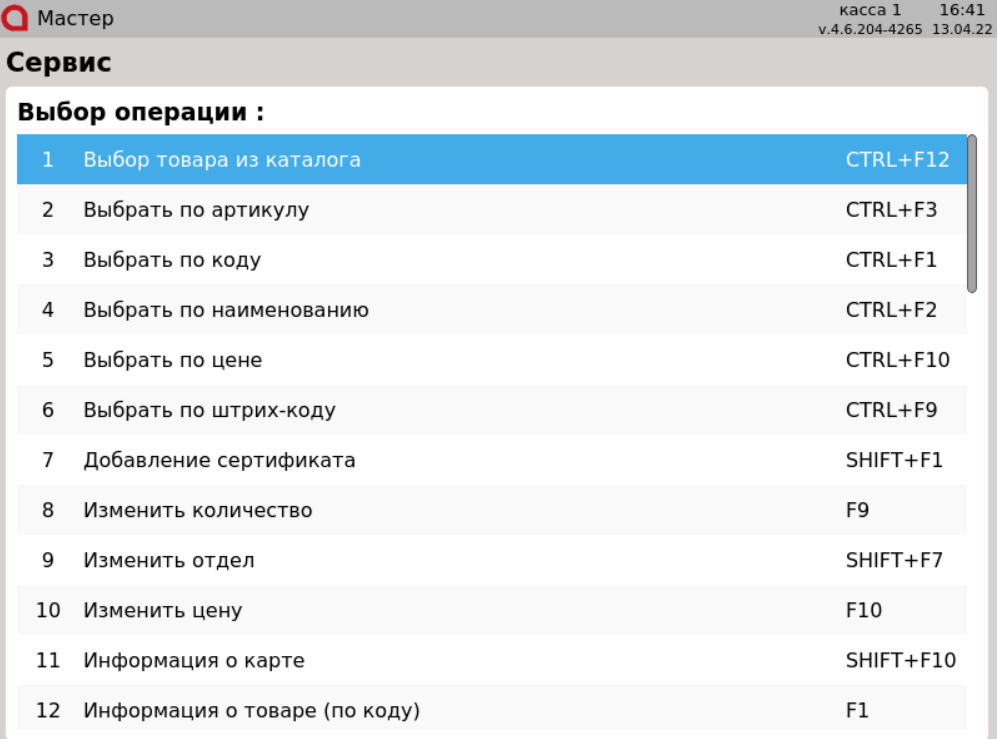

Выбор действия осуществляется при помощи клавиш навигации ВВЕРХ/ВНИЗ и подтверждается нажатием клавиши ВВОД.

Команда доступна для всех пользователей и не требует проверки прав. Доступность действий для каждого пользователя можно настроить, используя роли ("[Пользователи и роли"](https://docs.artix.su/pages/viewpage.action?pageId=14157030)).